**ASSIST** OF SOUTHEAST **ASEAN Solutions for Investments, Services and Trade ASIAN NATIONS WELCOME TO ASSIST FILE A COMPLAINT FOLLOW A COMPLAINT PROCESS FAO CONTACT WHAT IS ASSIST?** 

## **ASSIST**

## **STEP-BY-STEP TUTORIAL FOR CASE STUD**

#### Complaint Filed by an ASEAN Enterprise and Rejected by the Central Administrator.

Brief Description of Case: This scenario is that of a complaint that is rejected by ASSIST's Central Administrator (CA) because of it not having been validly lodged by the Complainant. In the case at stake, the rejection took place because the complaint dealt with an issue that falls outside of the scope of ASSIST.

The complaint is in relation to a delay of the complainant's work permit in the Destination Country. The complainant is a director of a consultancy firm in the Home Country with a postgraduate degree in economics, who has been offered a job in a consultancy firm in the Destination Country and intends to move and live there on a permanent basis. However, the procedure is taking much longer and it is now nearly three months that the permit is withheld by the Destination Country. This is jeopardizing the complainant's chances of getting the job. Thus, he wishes to raise an ASSIST complaint against the Destination Country, through his company in the Home Country, for delaying the issuing of his work permit. The basis of Mr. Upset's complaint is that there is the ASEAN Agreement on Movement of Natural Persons, which allows for free movement of skilled persons within ASEAN, as well as the ASEAN Framework Agreement on Services (AFAS).

#### List of Actors and Abbreviations:

**ASSOCIATION** 

- Complainant = ASEAN Enterprise (AE)
- ASEAN Secretariat = Central Administrator of ASSIST (CA)
- Home Country = Home Contact Point (HCP) in ASEAN Member State-X (AMS-X)
- Destination Country = Destination Contact Point (DCP) in ASEAN Member State-Y (AMS-Y)

# **1**

## Go to the ASSIST Website (http://assist.asean.org) **step**

If you feel that your case is a problem on an ASEAN cross-border trade related issue, you are a business registered in an ASEAN Member State, and you would like a free of charge, non-binding, consultative service, and receive an expedited and effective solution, go to the following link: http://assist.asean.org.

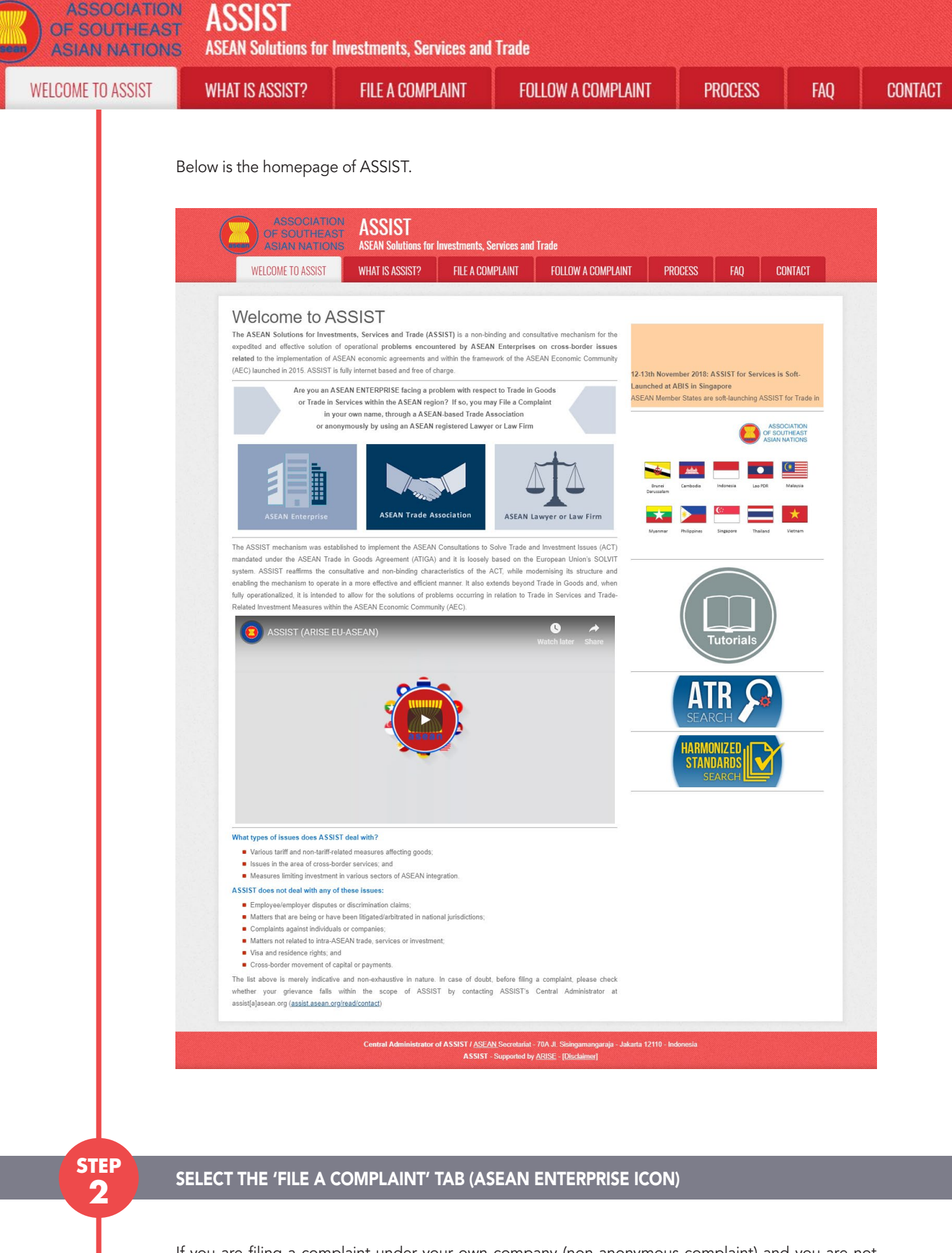

If you are filing a complaint under your own company (non-anonymous complaint) and you are not represented by an ASEAN-based trade association, or by any other representative entity of your choice, such as a chamber of commerce, business council, business federation, or registered lawyer or law firm, click on the 'ASEAN Enterprise' icon on the 'File a Complaint' tab.

ASSOCIATION<br>OF SOUTHEAST **ASSIST** 

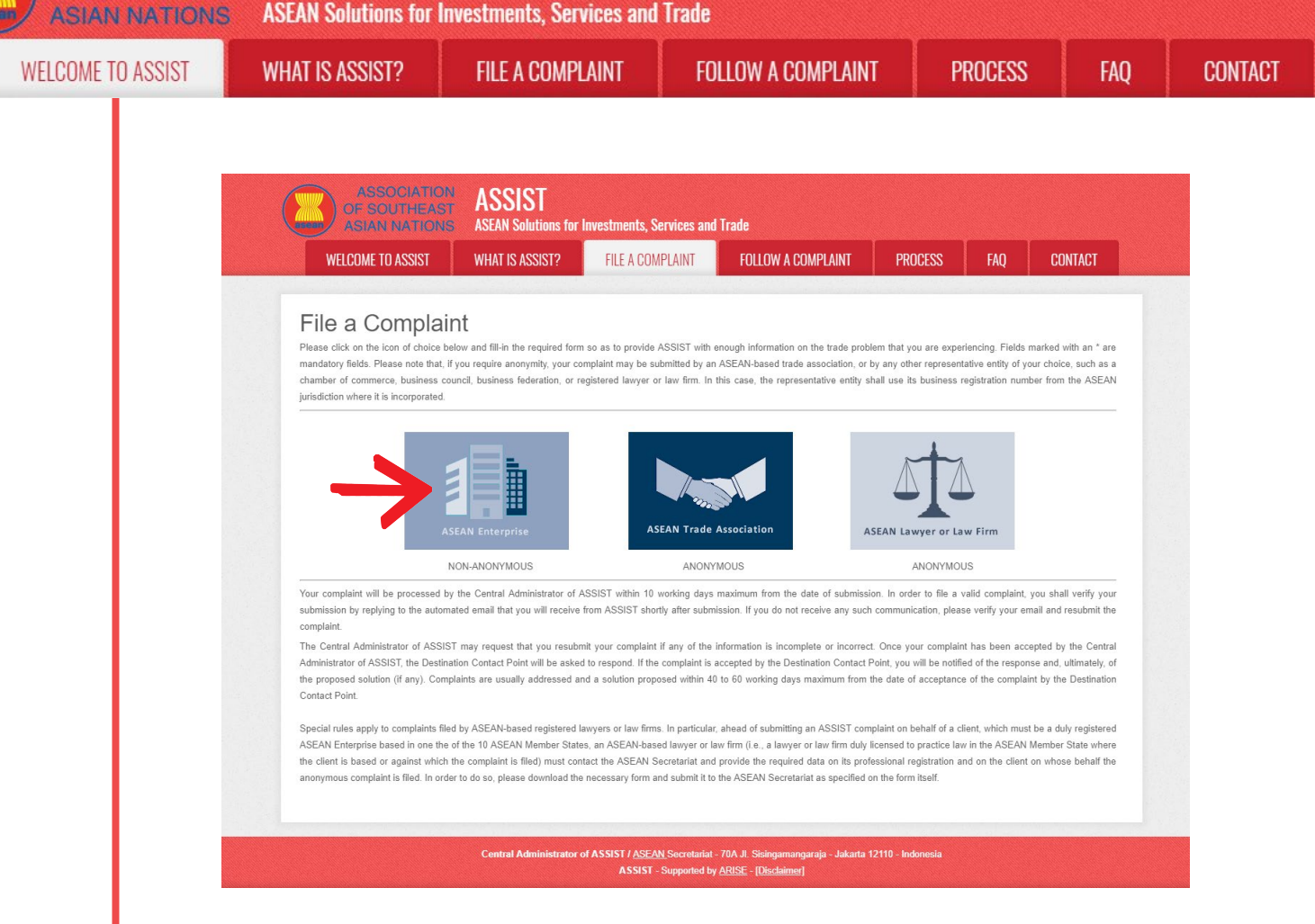

#### When you click on the 'ASEAN Enterprise' icon, the following page will appear.

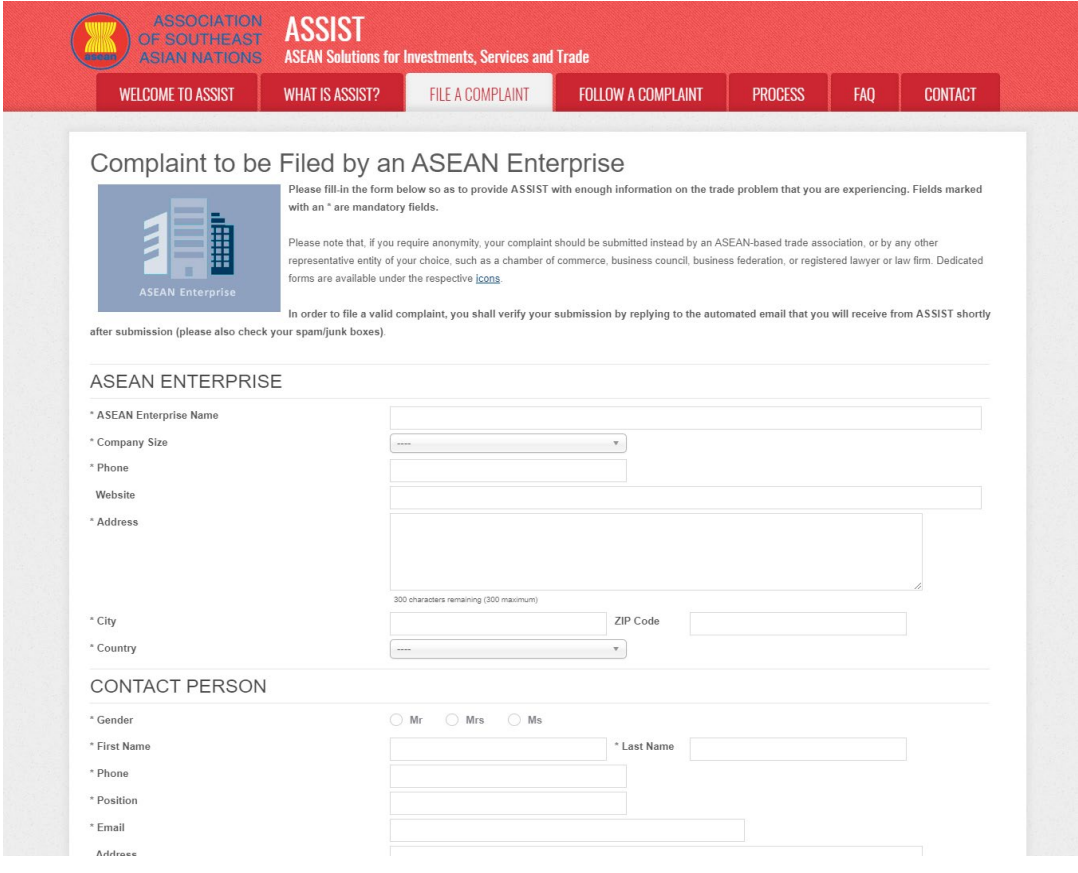

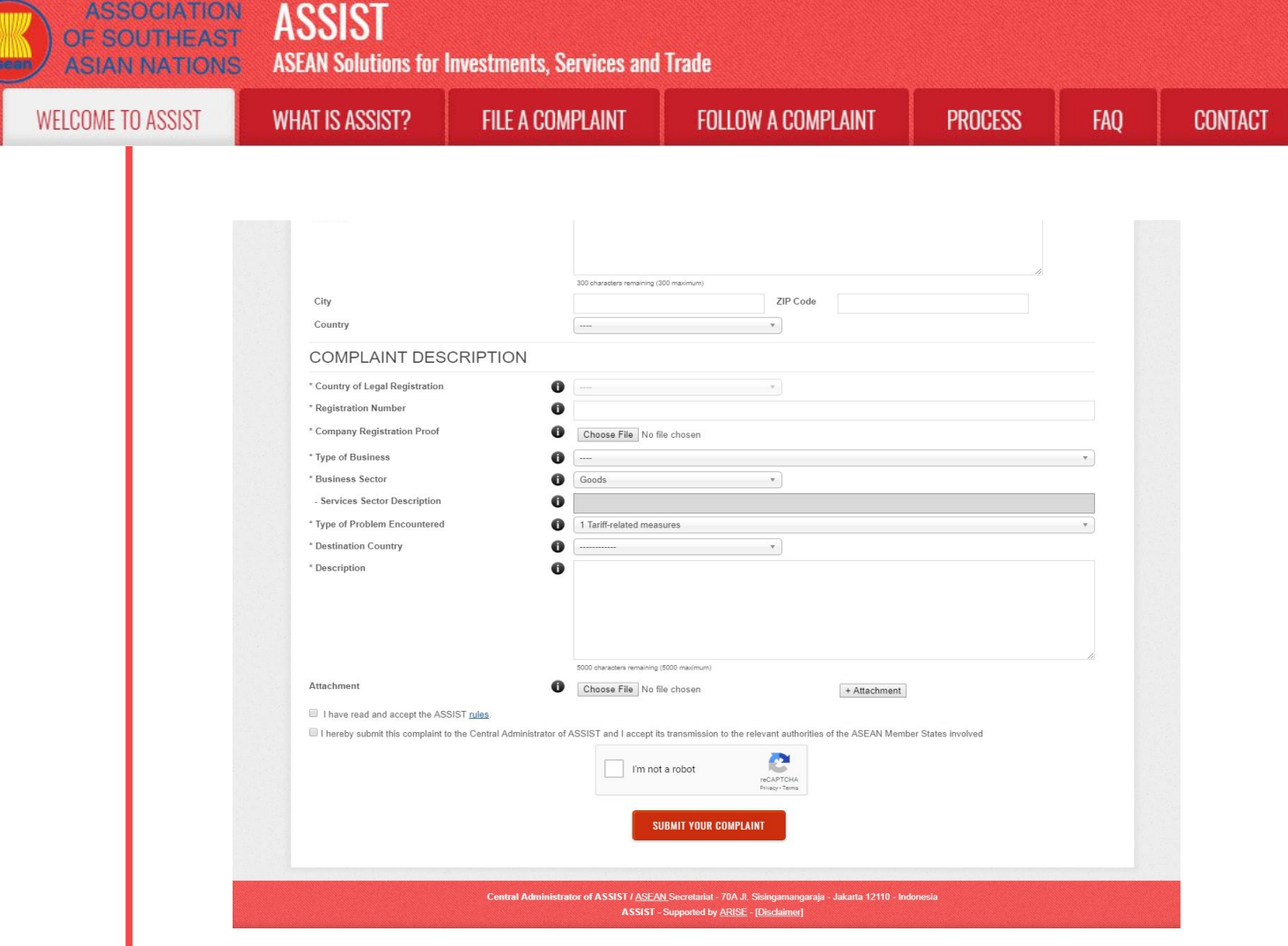

Fill-in the above form so as to provide ASSIST with enough information on the trade problem that you are experiencing. Fields marked with an asterisk (\*) are mandatory fields. If you are not sure on what to fill-in for a field, the  $\bullet$  buttons are available for detailed instructions on what to fill-in for each field. Please click on the  $\bullet$  buttons to make sure that you fill-in the correct information in the form.

It is extremely important that you properly fill-in the 'Description' field. The CA will need to verify that the description given in the complaint is sufficient to clearly identify the problem in the context of the specific subject agreement(s). Thus, please carefully layout your complaint with legal arguments and factual evidence to help the CA in deciding whether to approve your complaint.

## **STEP** FILL-IN THE COMPLAINT FORM

**3**

Below is an example of a completed form for this specific case study.

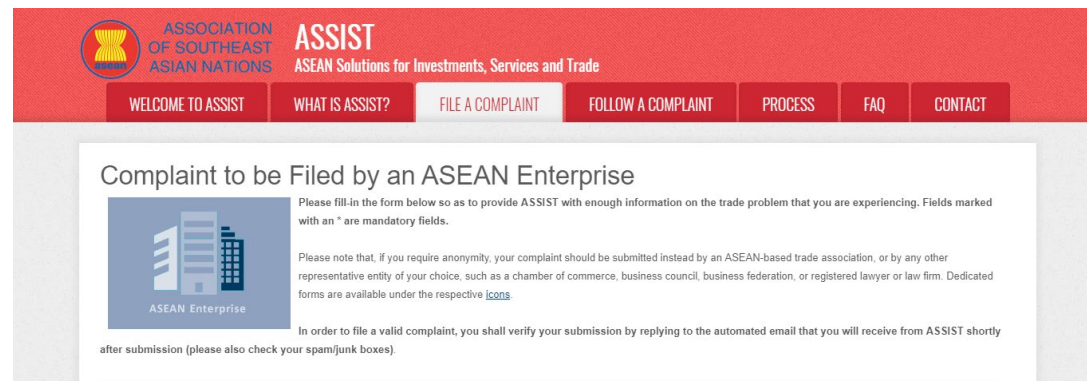

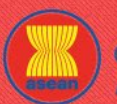

**ASSOCIATION ACCICT** 

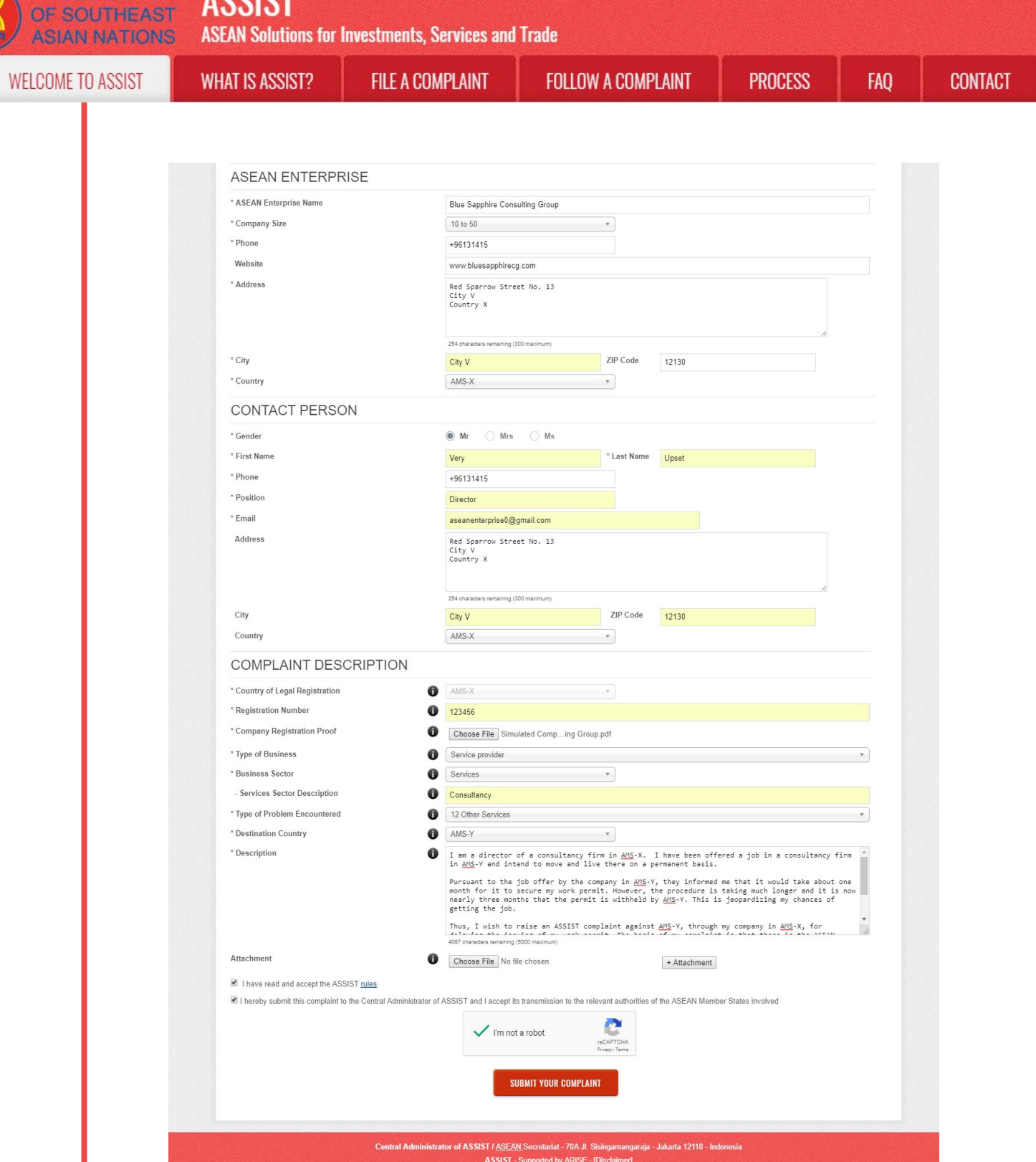

Below is the AE's description of his complaint in this case study:

"I am a director of a consultancy firm in AMS-X. I have been offered a job in a consultancy firm in AMS-Y and intend to move and live there on a permanent basis.

Pursuant to the job offer by the company in AMS-Y, they informed me that it would take about one month for it to secure my work permit. However, the procedure is taking much longer and it is now nearly three months that the permit is withheld by AMS-Y. This is jeopardizing my chances of getting the job.

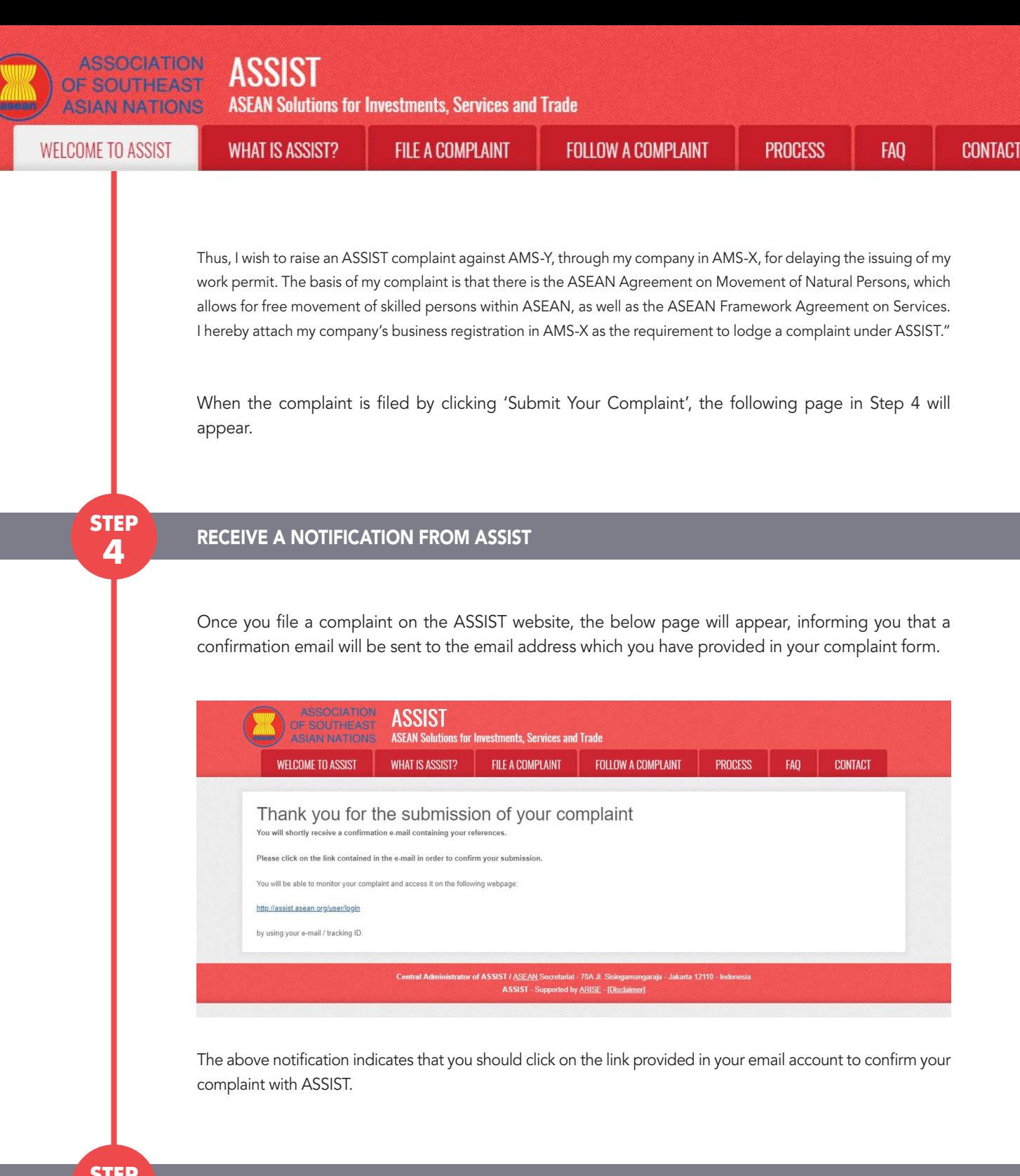

**5**

### **STEP** CONFIRM YOUR COMPLAINT FROM YOUR EMAIL ACCOUNT

(a) Go to the email account that you have provided in the complaint form. You will receive an email from ASSIST requesting you to confirm your complaint by clicking on the link provided or by copy-pasting the link onto the Internet browser. This is also required by ASSIST to confirm that the email address which you have provided is valid. Your complaint number is also provided in this email. In this case, your complaint number is 16920181030.

Below is the email which you will receive from ASSIST.

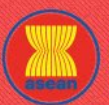

**ASSOCIATION** OF SOUTHEAST

or Investments. Services and Trai

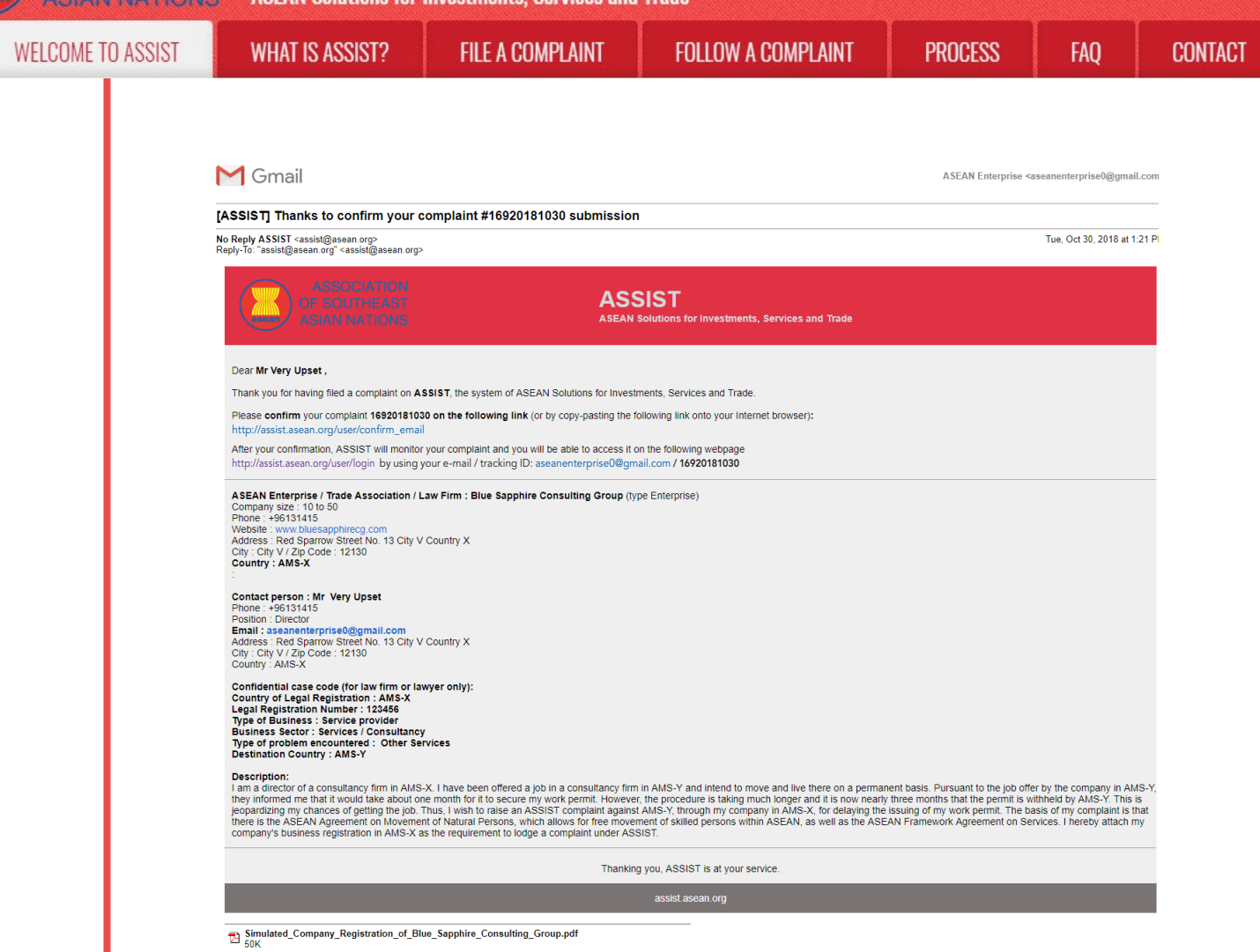

(b) Click on the link as requested in the above email and the following page will appear.

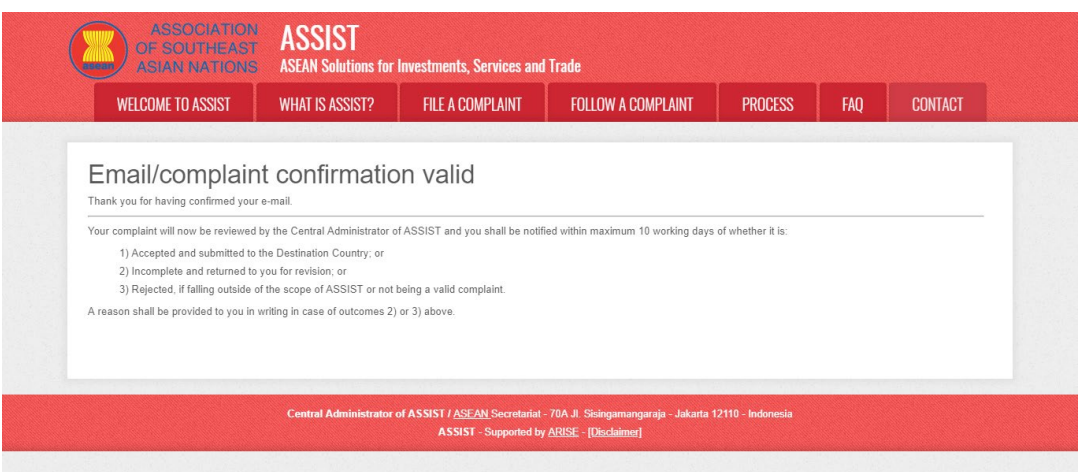

The above notification will inform you that your complaint will be reviewed by the CA and that you will be notified by email within maximum 10 working days of whether it is:

- 1) Accepted and submitted to the Destination Country; or
- 2) Incomplete and returned to you for revision; or
- 3) Rejected, if falling outside of the scope of ASSIST or not being a valid complaint.

Go to your email account.

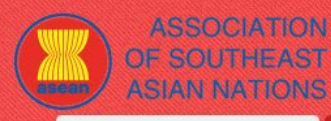

**WELCOME TO ASSIST** 

**WHAT IS ASSIST?** 

**FILE A COMPLAINT** 

**PROCESS** 

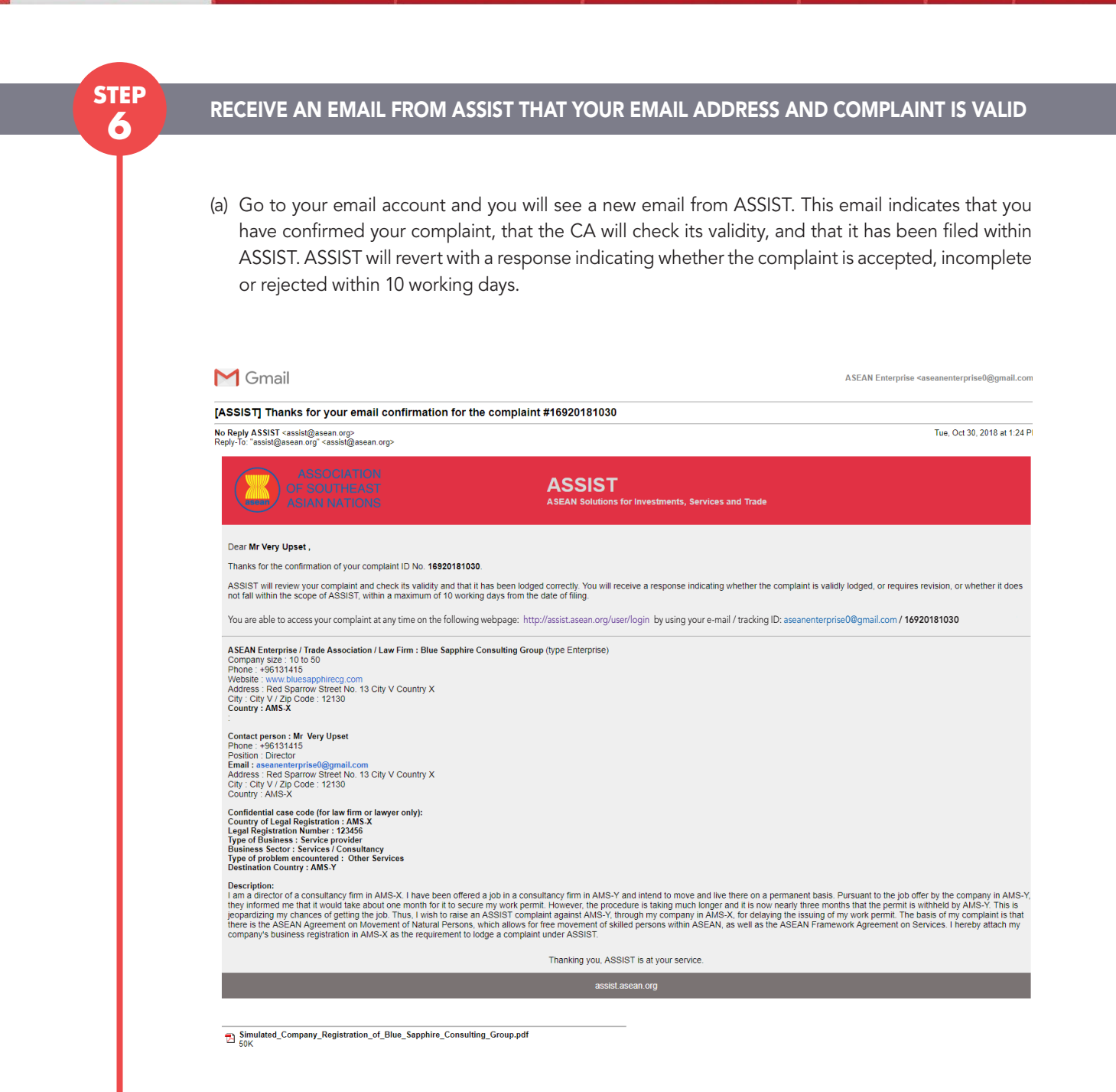

As indicated in the above email, you are now able to monitor the progress by clicking on the indicated link which will be directed to the 'Follow a Complaint' tab on the menu bar on the ASSIST Website.

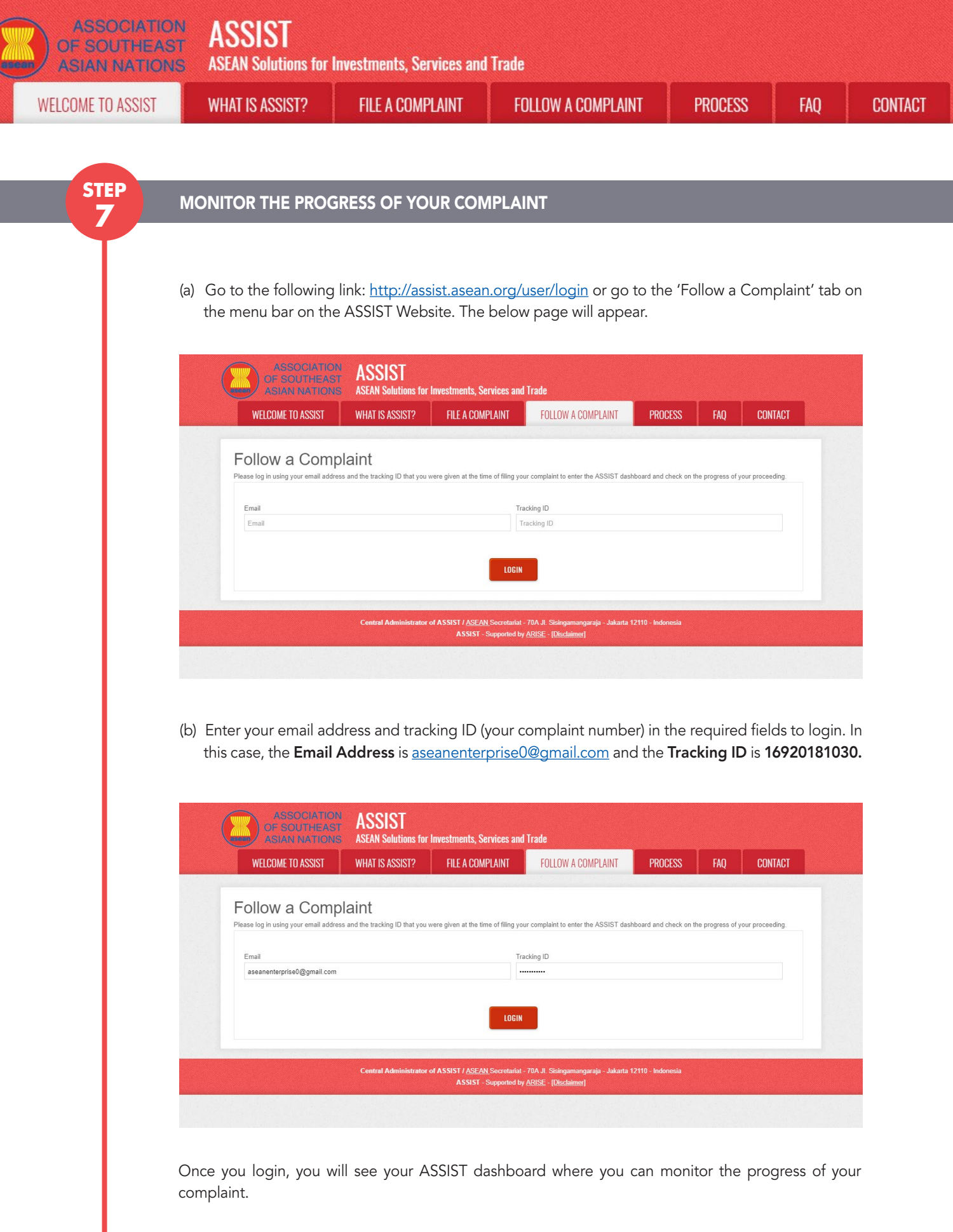

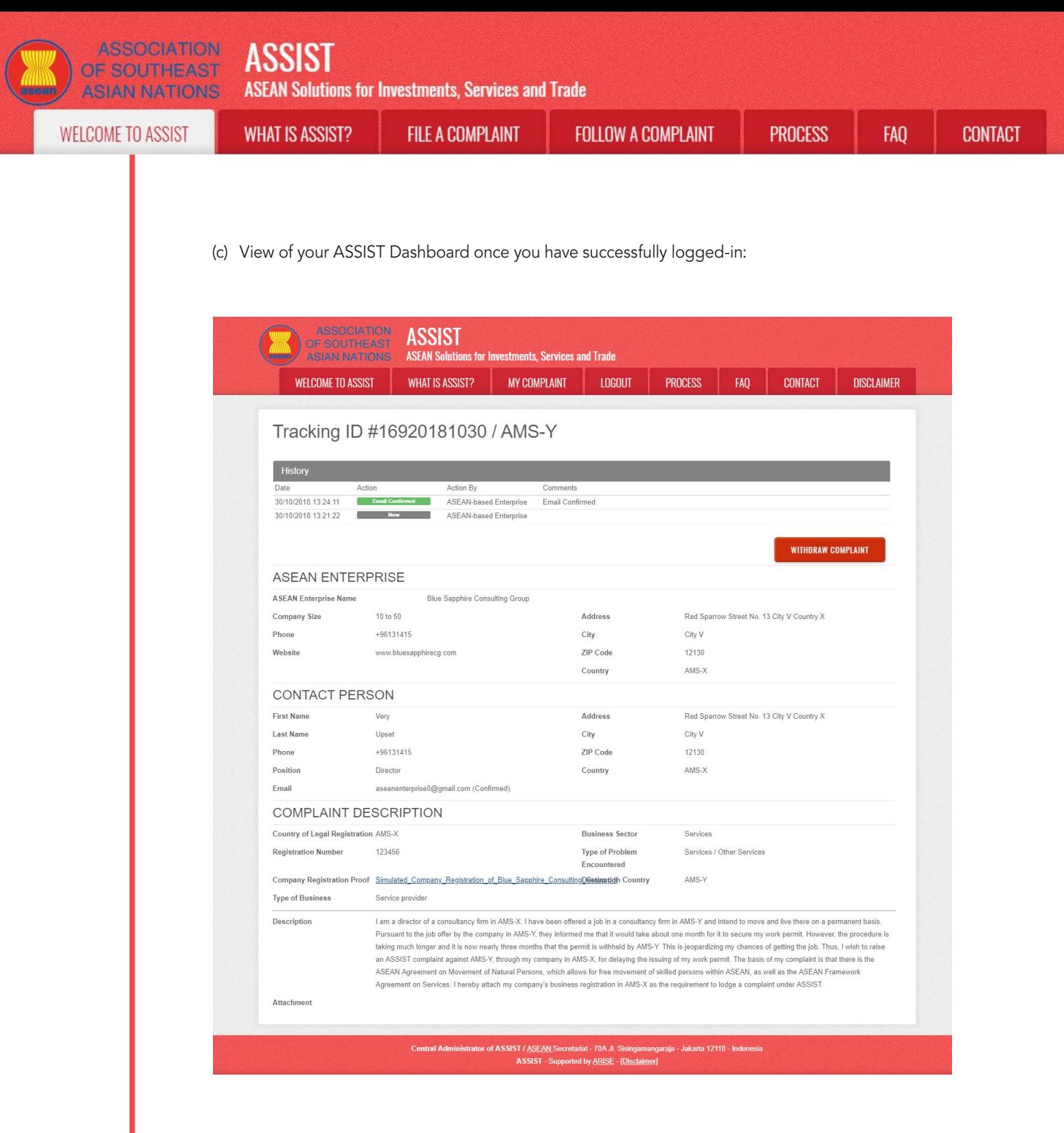

As you can see in your dashboard, the actions taken for your complaint are clearly indicated in your dashboard and this list will be regularly updated after each action is taken. Your completed complaint form, which you have submitted, is also accessible on your dashboard.

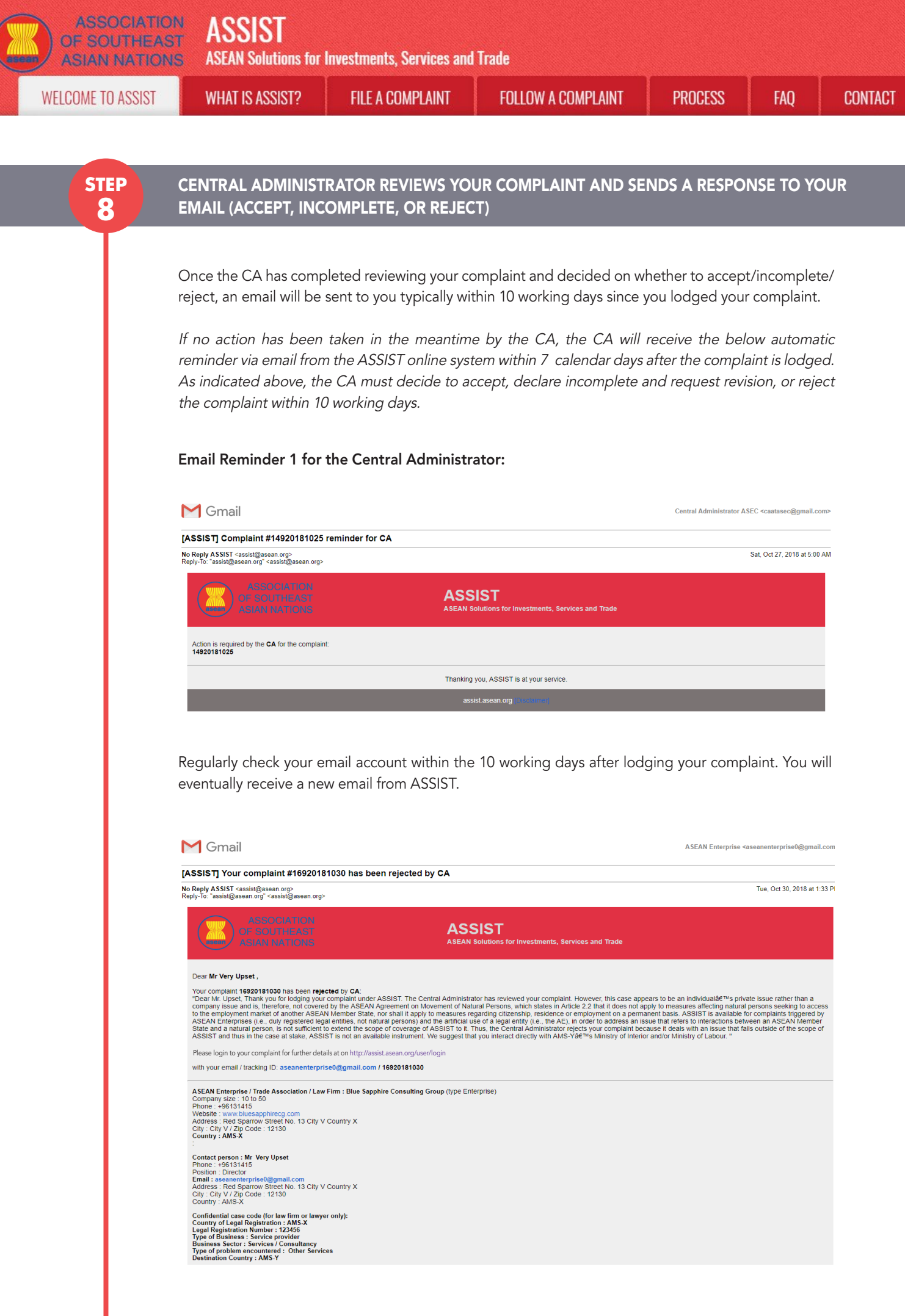

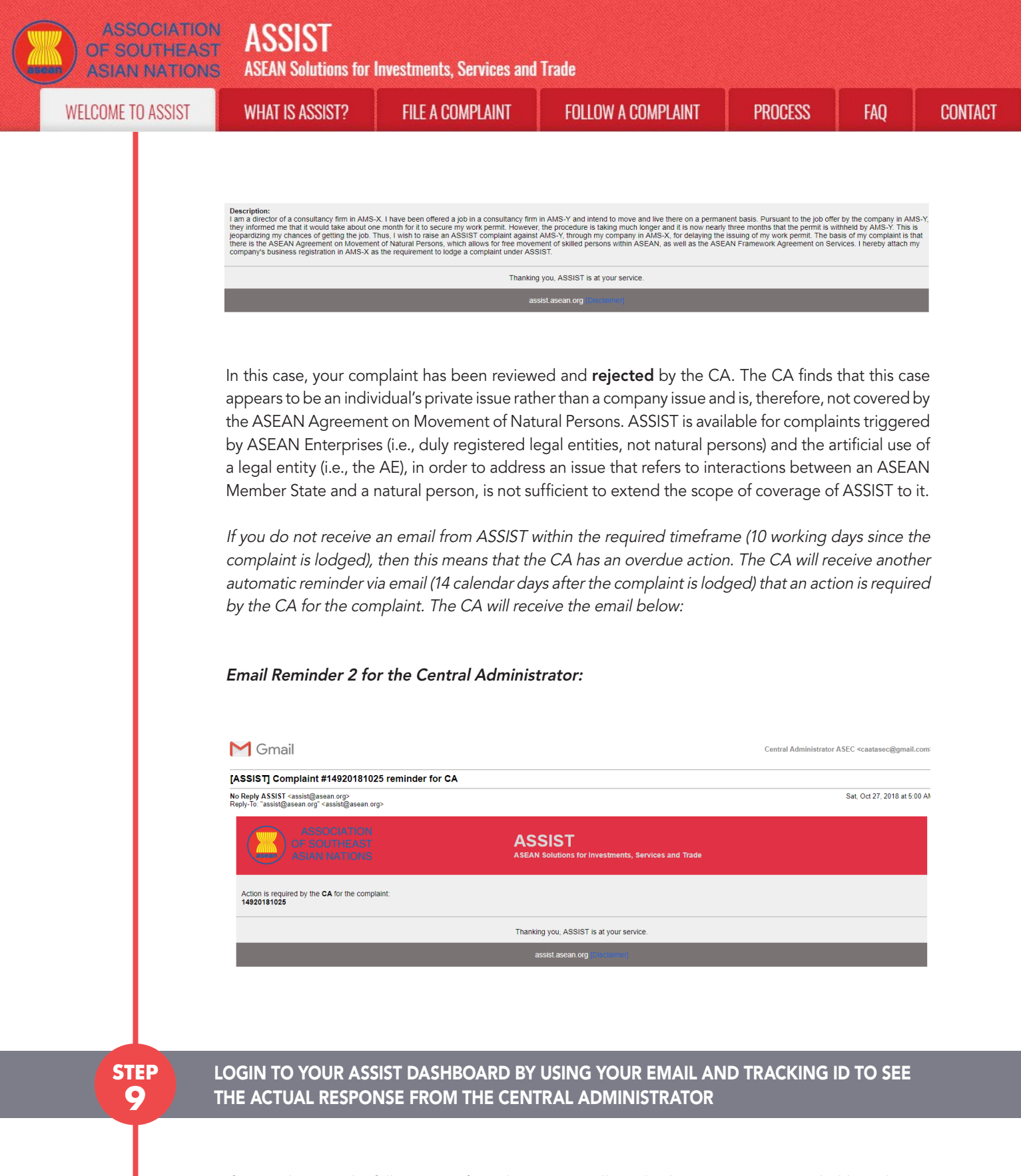

If you wish to see the full response from the CA, you will need to login to your ASSIST dashboard using your email and tracking ID as indicated in Step 7(a) and (b) above.

The full view of your dashboard can be seen below. As you can see, another action has been added to your 'History' indicated that the CA has "Rejected" your complaint.

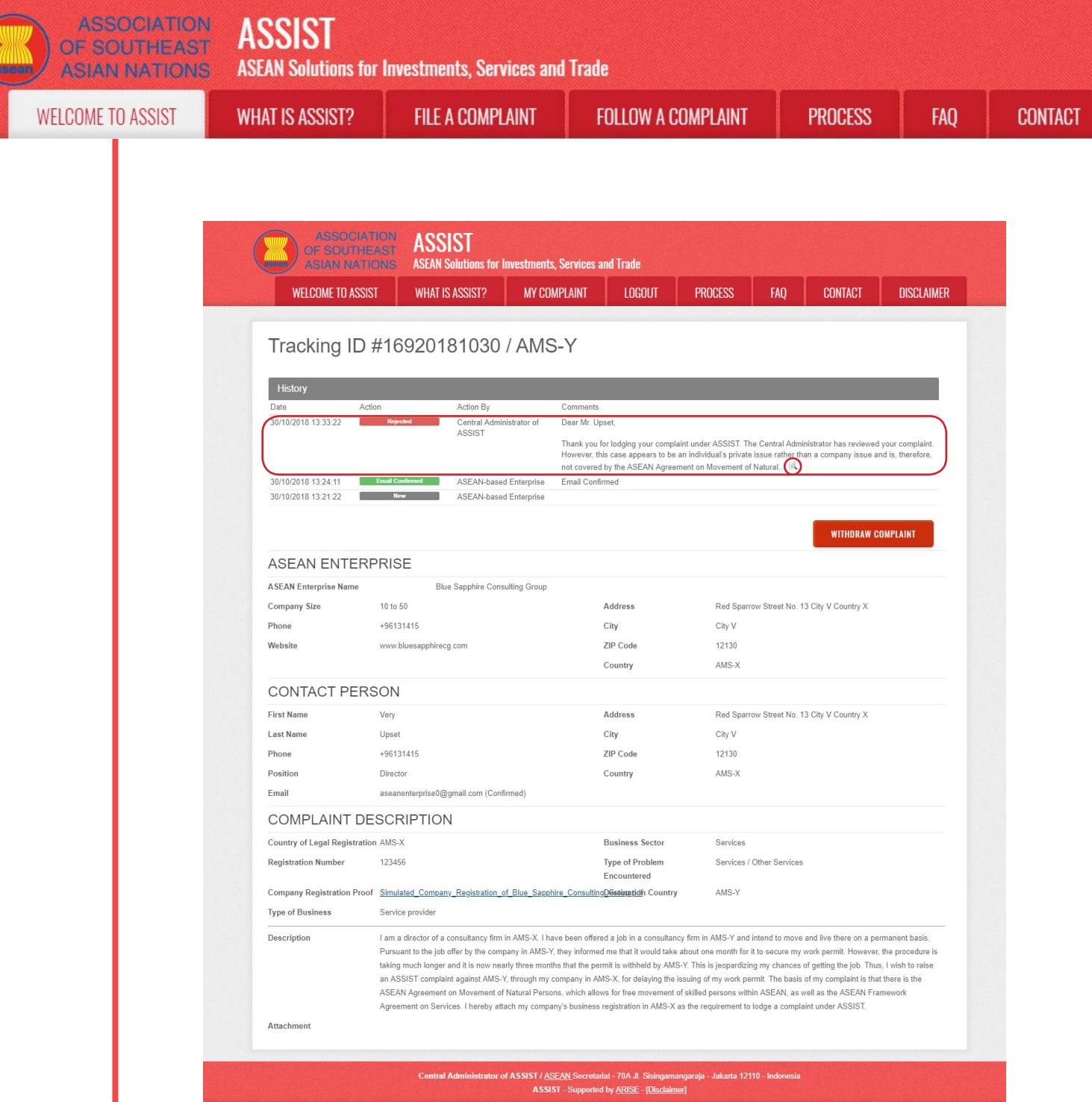

Click on the magnifying glass icon in the comments column. The full response from the CA will appear, as can be seen below:

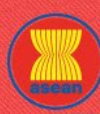

**ASEAN Solutions for Investments, Services and Trade** 

**WELCOME TO ASSIST** 

**WHAT IS ASSIST?** 

**FILE A COMPLAINT** 

**FOLLOW A COMPLAINT** 

**PROCESS** 

x

FAO

#### Dear Mr. Upset,

Thank you for lodging your complaint under ASSIST. The Central Administrator has reviewed your complaint. However, this case appears to be an individual's private issue rather than a company issue and is, therefore, not covered by the ASEAN Agreement on Movement of Natural Persons, which states in Article 2.2 that it does not apply to measures affecting natural persons seeking to access to the employment market of another ASEAN Member State, nor shall it apply to measures regarding citizenship, residence or employment on a permanent basis. ASSIST is available for complaints triggered by ASEAN Enterprises (i.e., duly registered legal entities, not natural persons) and the artificial use of a legal entity (i.e., the AE), in order to address an issue that refers to interactions between an ASEAN Member State and a natural person, is not sufficient to extend the scope of coverage of ASSIST to it.

Thus, the Central Administrator rejects your complaint because it deals with an issue that falls outside of the scope of ASSIST and thus in the case at stake, ASSIST is not an available instrument. We suggest that you interact directly with AMS-Y's Ministry of Interior and/or Ministry of Labour.

The rejection appears valid and is sufficiently justified. ASSIST will consider this procedure as one where no complaint was ever lodged.